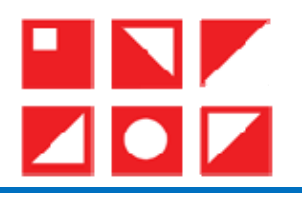

لينكدإن: النشأة والخصائص، قراءة تحليلية ومقارنة LinkedIn: Origins and Features, analytic and comparison reading.  $^2$  سهيل شراد  $^{\, 1\; *}$  سميرة بوشعالة  $\cdot$  souhil.charrad@univ–constantine3.dz (الجزائر)، 3 $\,$ 3 - souhil.charrad@univ–constantine3.dz  $\cdot$ samira.bouchaala@univ-constantine3.dz (الجزائر)، samira.bouchaala@univ-constantine3.dz j

 $2023/07/01$  : تاريخ النشر

 $2023/06/19$  : تاريخ القبول  $2023/02/10$  :تاريخ الاستلام:  $2023/02$ 

**DOI: 10.53284/2120-010-002-014**

#### الملخص

في ظل نقص التأصيل الأكاديمي وشح الموارد المعرفية عن الشبكات الاجتماعية المهنية، تنطلق هذه الدراسة للتعريف بموقع لينكدإن، وعرض تاريخه وأھم ميزاته، كما اعتنت الدراسة بقراءة تحليلية للموقع شكال ومضمونا وعرضت كيفية استخدامه وأنواع الحسابات التي يوفرھا والمقارنة بين لينكدإن في حد ذاته بين نسخة سنة 2010، نسخة سنة 2020، وبين حسابيه المجاني والمدفوع وكذا المقارنة بين شبكة لينكدإن وأهم شبكتين مھنيتين على المستوى العالمي فياديو واكسينغ.

كلمات مفتاحية: لينكدإن، فياديو، اكسينغ، الشبكات االجتماعية المھنية.

### Abstract:

In light of the lack of academic rooting and the scarcity of knowledge resources about professional social networks. This study begins in order to define LinkedIn site, and to present its history and main features. The study also took care of an analytical reading of the site's format and content, and presented how it is used and the types of accounts provided, and the comparison between the 2010 version if LinkedIn and the 2020 version, and between the free account and the paid ones, as well as the comparison between LinkedIn site and the two most important professional networks at the global level, Viadeo and Xing.

Keywords: LinkedIn; Viadeo; Xing; Professional Social Networks.

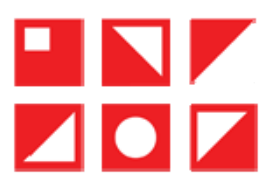

#### 1 مقدمة:

أضحت الشبكات الاجتماعية من أهم المواقع التي تتيحها شبكة الإنترنيت، لما تتميز به من تطبيقات وحدمات مست العديد من المحالات الحياتية والتخصصات العلمية والعملية ومن بينها المجال المهني، أين ظهرت الشبكات المهنية فمنحت فرصا لاستخدامها وتوظيفها، حتى صارت أداة رئيسية في مجال البحث عن المعلومات وتداول المعرفة والأفكار، فرفعت من مستواه وأتاحت التواصل المعرفي والتعلم الذاتي، فحثت الفرد على توليد معارف جديدة وتناقل الخبرات مع أقرانه في التخصص، وحبراء في نفس المحال أينما كانوا. ومن أشهر هذه الشبكات: لينكدإن (LinkedIn.com)، فياديو (Viadeo.com) واكسينغ (Xing.com) … لكن أهمها وأكثرها استعمالا وأوسعها انتشارا نحد شبكة لينكدإن (LinkedIn).

مؤخرا ازدادت شعبية شبكة لينكدإن نظرا لتزايد أهمية التشبيك المهني وللحركية التي يشهدها المناخ الاقتصادي وما يحتاجه من تطوير شبكة العلاقات المهنية سواء التوظيف أو العثور على عملاء جدد أو عقد صفقات والبحث عن أسواق أو معلنين... فقد صار حليا تأثير الشبكات الاجتماعية ولينكدإن على وحه الخصوص على طريقة البحث والعثور على وظيفة أو الترويج لخدمة أو منتج، أو عقد صفقة أو البحث عن شركاء استراتيجيين من أجل بناء وتعزيز العلاقات البينية على أسس متينة تعود بالنفع والربح على الطرفين.

فما هو لينكدإن؟ وإلى ماذا يهدف؟ وما هي أهم خصائصه؟ وما مكانته من بين الشبكات الاجتماعية المهنية العالمية؟

الشبكات الاجتماعية المهنية  $\overline{2}$ 

الشبكات الاجتماعية المهنية أو الشبكات المهنية أو مواقع التواصل الاجتماعي المهنية، هي شبكات تجمع أصدقاء العمل والمهن. (الفيصل، 2014، صفحة 67). أو هي "مواقع على شبكة الأنترنيت تسمح لأعضائها سواء كانوا أفرادا أو مؤسسات من إقامة علاقات تواصل مهنية ووظيفية عبر فضائها الافتراضي، مع أفراد جدد لا تعرفهم عن طريق أفراد تعرفهم"(الشمايلة، اللحام وآخران، 2015، صفحة 200). في شبكة تجمع بين أصدقاء العمل... صناع الأعمال، وأصحاب الشركات والعاملين هَا". (القندلجي، 2015، صفحة 333)

ويعتبرها الديلمي(2015، صفحة 114) أنحا نوع من أنواع الشبكات الاجتماعية الأكثر أهمية وهي تربط أصدقاء العمل بشكل احترافي وأصحاب الأعمال والشركات وتتضمن ملفات شخصية للمستخدمين تتضمن سيرتهم الذاتية وما قاموا به في سنوات دراستهم وعملهم ومن قاموا بالعمل معهم... ولا تتوقف الشبكات الاجتماعية عند الربط بين الأصدقاء والأشخاص بل هناك شبكات تجمع صناع الأعمال وأصحاب الشركات والعاملين بما والمثال الأشهر على ذلك **موقع لينكدإن** والذي جمع أكثر من 150 حرفة مختلفة.

أو يمكن القول بأن الشبكات الاجتماعية المهنية هي مواقع من الجيل الثاني للأنترنيت، متخصصة في المحال المهني وشؤون العمل، تسمح لمنخرطيها بإنشاء ملفات شخصية أو صفحات أو مجموعات بمدف تكوين علاقات مهنية والتواصل مع أعضاء

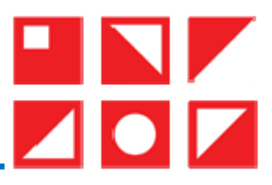

أخرين يشتركون في نفس الاهتمامات، واستعراض ملفاتهم الشخصية وأعمالهم في شكل نصوص وصور وفيديوهات أو روابط لأعمالهم من مواقع أخرى.

فالشبكات الاجتماعية تحتم وتحمع أصحاب المهن المتشابحة لخلق بيئة تعليمية وتدريبية فاعلة، (المرجع نفسه، صفحة جيث ظهرت وانتشرت هذه الشبكات لتواجه البطالة واحتياج دول العالم لتنشيط العمل واستخدام هذه التقنية المتطورة ) (1 لخلق بيئة عمل وبيئة تدريبية مفيدة وحرفية، واستقبال سير ذاتية للمشتركين مع استقبال طلب توظيف من حانب الشركات، وتقدم خدمات على مستوى المهن المختلفة وغيرها. (مجاهد، 2010، صفحة 10) وبشكل مجمل تمنح الشبكات المهنية لمستعمليها فضاءً مستقلاً عن الحياة الشخصية ما من شأنه التأثير على مردودية العامل بإيجاب

وإبقائه في جو مهنى محاطا بمن لهم نفس الاهتمامات المهنية، كما يساعد على التركيز في الجهد المبذول ومدة التفرغ للعمل دون أي تشويش. (شراد، 2017، ص 47)

## 3\_ ما هو لينكدإن؟

لينكدإن (LinkedIn) (LinkedIn) (https://www.linkedin.com) هي شبكة اجتماعية مختصة بالعمل والتوظيف والتحارة، تضم العديد من المهنيين أو المحترفين والمحترفات في العديد من المحالات ويتشاركون مجموعة اهتمامات. تعد شركة **لينكدإن** من الشركات العامة وتتميز بنموذج تحاري متعدد المحالات من حلال الأرباح التي تأتى من عائدات اشتراكات الأعضاء، ومبيعات الإعلانات، وحلول المواهب والتوظيف.

ويعرفها روتلج باتريس آن (Rutledge) أنَّا "أكبر شبكة عالمية للتواصل الاجتماعي للمهنيين، الملايين من الملفات الشخصية لأعضاء عبر العالم. **لينكدإن** تتوسع بسرعة: يلتحق عضو جديد تقريبا كل ثانية. الموقع نشط للغاية بالموظفين وشركات توظيف وكذلك الشركات الكبرى مثل: مايكروسوفت، إي باي... مما يجعله أول مجال خصب للبحث عن عمل." (Rutledge, 2010, pp. 5-6)

وموقع لينكدإن هو شبكة اجتماعية مهنية، ففي الوقت الذي تركز فيه مواقع الشبكات الاجتماعية على العلاقات الشخصية والاجتماعية مثل "فايسبوك" و"ماي سبيس، لينكدإن يسمح للمهنيين بالتواصل مع المحترفين حول العالم لجعلهم أكثر إنتاجا ونجاحا بإنشاء ومن ثم الحفاظ على العلاقات (Connections) في المحال العملي وكذا تعزيز خدماتهم ومهاراتهم المهنية. ورغم بداياته في 2002 إلا أنه اليوم صار من بين أهم الشبكات الاجتماعية المهنية على غرار **فياديو (Viadeo)** الفرنسي واكسينغ (Xing) الألماني و رايز (Ryze) الكوري…

يعتبر جيف وينر (Jeff Weiner) هو المدير التنفيذي للشركة، وتشمل الإدارة مديرين تنفيذيين ذوي خبرة من شركات مثل: ياهو (Yahoo) وغوغل (Google) ومايكروسوفت (Microsoft) وتيفو (TiVo) وباي بال (PayPal) وإلكترونيك آرتس (ElectronicArts).

تصرح شركة لينكدإن في إجابتها عن السؤال من نحن؟: "بدأت لينكدإن في غرفة معيشة المؤسس المساعد **ريد هوفمان** (Reid Hoffman) في سنة 2002 وتم إطلاقها رسميا في 5 ماي 2003، وتعد أكبر شبكة مهنية دولية يرتبط من خلالها

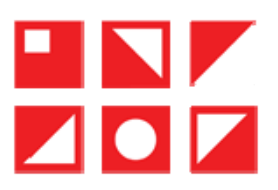

المهنيون على مستوى العالم، وواحدة من أكبر شبكات التواصل الاجتماعي في الوقت الحالي". About\_LinkedIn a, . 2019)

ويتيح موقع لينكدإن للمستخدمين حلق بيانات شخصية مبنية على خلفياتهم الوظيفية أو المهنية، ليتم ربط هذه البيانات بوسائل اتصال مهنية (Professional Contacts) سواء داخل أو خارج الشبكات المهنية. لذا يأتي موقع **لينكدإن م**تأخراً كثيراً في التصنيف عن فيسبوك، حيث يمثل المرتبة 193 في ترتيب المواقع من حيث حذب مستخدمي الشبكة، محققاً 500  $\langle 2014|$  مليون صفحة يتم مشاهدتما خلال الشهر. (اللبان،  $4$ 

نرتكز «**شبكة لينكدإن**» حسب **عامر إبراهيم القندلجي** (مرجع سابق، صفحة 330): "على فكرة التواصل بغرض بناء المستقبل المهني حيث يمكن للاشخاص ذوي الاهتمامات المشتركة والدين يعملون في شركات مختلفة ان يلتقوا مع غيرهم من المتخصصين ويتبادلون الخبرات" وهو ما اكدته الشركة على موقعها إعرابا منها عن رؤيتها المتمثلة في: "خلق الفرص الاقتصادية لكل عضو في قوة العمل العالمية."(Ibid)

كما أن موقع مثل لينكدإن يتيح للشركات الوصول للملايين المستخدمين المحترفين كما أيضا في مختلف المجالات لتلقي العروض الوظيفية وتكوين علاقات عمل مع زملاء من مختلف أنحاء العالم. (الدليمي، 2015، صفحة 113)

استحوذت شركة **مايكروسوفت (Microsoft**) على أكثر من شركة خلال الأربع سنوات السابقة، فعلى غرار نوكيا شركة لينكدإن في وسكايب (Skype)، فقامت في 13 جوان 2016 الشركة بإتمام استحواذ جديد على <mark>ش</mark> صفقة كبيرة وصلت قيمتها 26.6 مليار دولار واعتبرت أكبر صفقة تبرمها الشركة على الإطلاق. & REDMOND) MOUNTAIN, 2016) حيث سوف تحتفظ لينكدإن بعلامتها التحارية، وثقافتها، واستقلاليتها، بالإضافة إلى استمرار مديريها التنفيذي "<mark>جيف وينر</mark>" في منصبه. (Weiner, 2016) في ديسمبر 2016، أكملت شركة مايكروسوفت استحواذها على لينكدإن، وبذلك جمعت بين السحابة المهنية الرائدة في العالم والشبكة المهنية الرائدة في العالم.'' About\_LinkedIn a, ") Op.cit)

وقد كشفت مذكرة للمدير التنفيذي لشركة **مايكروسوفت ساتيا ناديلا (**Satya Nadella)، حول موضوع الاستحواذ عن الخطوط الأساسية للإجابة عن هذه التساؤلات، حيث يشير أن موقع **لينكدإن**، هو الطريقة التي يجد بما الكثيرين وظائفهم، أو صقل مهاراتمم، والبيع والتسويق وإتمام أعمالهم، لذا يعد مفتاح في مجال العمل المهني، مع حوالي 433 مليون عضو نشط، وأكثر من 2 مليون اشتراك مدفوع.

كانت شبكة **لينكدإن** تضم 660 مليون عضو سنة 2019، أما سنة 2022 فارتفع إلى أكثر من 875 مليون عضو موزعين على أكثر من 200 دولة، منهم 49 مليون مستخدم من منطقة الشرق الأوسط وشمال إفريقيا، ينشط على شبكة لينكدإن يوميا 134 مليون ونصف المليون مستخدم حسب إحصائيات موقع **ستاتيستا** لشهر نوفمبر Statista , 2022) (2022، وتوفر إمكانية التواصل مع الأشخاص المهمين، بالإضافة إلى المساعدة على تبادل المعرفة والأفكار والفرص عبر شبكة (About\_LinkedIn b, 2022) . أوسع من المهنيين ( إلى ماذا يهدف لينكدإن؟  $\overline{\phantom{a}}$ 

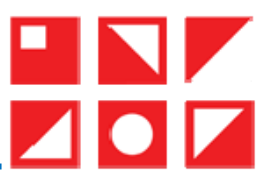

تتعدد **طرق استخدام** «**شبكة لنكدإن**»، حيث يستخدمها البعض للبحث عن الوظيفة الواعدة التي طالما حلموا بحا، كما أشار موقع http://www.jobvite.com) Dobvite) بأن أكثر من 94% من شركات التوظيف والموارد البشرية يستخدمون «**شبكة لينكدإن**» للبحث عن عمالة جديدة، بينما يستخدم البعض الآخر هذه الشبكة للتسويق لمنتجاتمم وشركاتمم وبناء اسم وعلامة قويين في السوق لشركاتمم حديثة المنشأ. (Jobvite inc., 2014)

وتتمثل مهمة شبكة لينكدإن الرئيسية في إ**تاحة التواصل وربط محترفي ومهنيّ العالم لجعلهم أكثر إنتاجية ونجاحا**. : بن خلال (About LinkedIn a, Op.cit)

- توفير فرص أعمال للمحترفين أو المهنيين عبر العالم عن طريق تنظيم وتوسيع شبكة العمل الاحترافية لكل واحد.
- توفير شبكة عمل أمنة وجادة موجهة لكل من أصحاب الأعمال "الموظِفين"، ولطالبيه "الموظَفين"، إذ يمكنهم من البحث عن وظائف جديدة.
	- توفير شبكة من العلاقات الموتوقة تسمح بتوزيع برنامج ومناقشة مشاكل العمل وانخاذ القرارات.
		- تلعب دور الوسيط في الحصول على موارد جديدة من زبائن أو شركاء.
- إمكانية العثور على الأشخاص وإتاحة الفرص لهم كمورد لجعل أنفسهم أكثر رؤية في ميدان صنعتهم الخاصة.
- ترويج الفرص الاقتصادية وتمكين الملايين من المحترفين عبر العالم من الالتقاء وتبادل الأفكار والتعلم وعقد (LinkedIn Corporation, 2019).
	- منات شبكة لينكدان 4

يتيح موقع لينكدإن لمستخدميه الاتصال فيما بينهم وبين الأخرين عبر خدماته، بما في ذلك الدعوات ورسائل إنمايل (InMail) والمحموعات والرسائل الفورية بين الزملاء.

- 1) ا**لصفحة الرئيسية (Home**): تحتوي على جميع الأنشطة المنشورة سواء لصاحب الحساب أو منشورات علاقاته من الدرجة الأولى، وكذلك منشورات الصفحات والشركات التي يتابعها المستخدم من صور وفيديوهات مشاركة وروابط الأصدقاء المضافة… قد تظهر أيضًا تعليقات الزملاء وصورهم حسب إعدادات الخصوصية التي يسمح بما المستخدم.<br>-وتعرض المنشورات حسب الاحدث فالاحدث او الابرز فالابرز على الخيار.
- 2) الصفحة الشخصية (Profile): يمكن إنشاء صفحة شخصية للمستخدم من تقديم نفسه على الشبكة ومشاهدة الملفات الشخصية (Profiles) والمنشورات الخاصة بالآخرين والاستفادة من مختلف خدمات الموقع. ويتطلب إنشاؤه استخدام اسم المستخدم الكامل والحقيقي وإدراج صورة مهنية له تعبر عن مجال عمله، وعرض مختلف المناصب التي

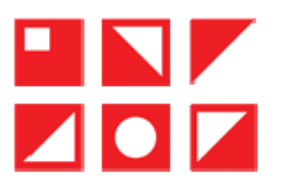

شغلها أو الاقتصار على المنصبين الأخيرين فقط، ويفضل تحرير ملخص عن شخصه وعن ميدانه المهني في حدود حرف، كما ينصح بملء جميع الإعدادات من تخصص علمي والخبرات المهنية ومراكز الاهتمام والتطوع وتدعيمها  $2600\,$ بالوسائط المتعددة من صور وروابط للإحالة إليها، وهذا للحصول على بروفايل بنسبة 100%.

- 3) خاصية الزملاء (Connections): هم أشخاص قبل المستخدم دعواتهم أو هم من قبلوا دعواته، فيُطلق على الشخص الذي تمت إضافته إلى قائمة العلاقات اسم "**زميل**" بينما تسمى في بعض الشبكات الاجتماعية "أصدقاء"، لأن العلاقة مهنية ولست اجتماعية، ليصير الزميل الجديد ز**ميلا من الدرجة الأولى**، وتصبح قائمة علاقات هذا الزميل الأخير مجموعة من **الزملاء من الدرجة الثانية** بالنسبة للمستحدم، أما الذين لا تربطهم علاقة بالمستخدم فتعابر علاقات من الدرجة الثالثة. ويمكن للمستخدم إضافة آلاف الأصدقاء على صفحته. كما يسمح لينكدإن بالتعرف على عدد من الأشخاص الذين يبحثون عنه أو زاروا حسابه من خلال إشعارات.
- 4) الرسائل الفورية (Messages): تتيح هذه الخاصية إمكانية إرسال رسالة مباشرة للشخص من الدرجة الأولى فقط، كما تمكن هذه الخدمة من إضافة رموزا تعبيرية مختلفة في أشكال صغيرة الححم مبوبة في 7 فئات (الأشخاص، الطبيعة، الأغذية والمشروبات، الأنشطة، السفر والرحلات، عناصر، الرموز)، بحيث يكفي النقر على أي تعبير من هذه التعابير لاختياره وإرساله. كما يمكن إضافة صورة عاديو أو صورا متحركة من نوع (GIF) أو إرفاق ملفات للمحادثة.
- 5) خاصية إنشاء منشور (Statut): هي فضاء حر لكتابة ما يرغب المستخدم الحديث بشأنه في حدود 2984 حرف، ويستطيع أن يضيف إلى منشوره صورة أو فيديو أو تنزيل مستند أو مجلد، أو مناسبة للاحتفال، كالترحيب بعضو الجديد أو إظهار تقدير لانطلاق مشروع، أو ذكرى عمل سنوية أو كل جديد كوظيفة أو إنجاز تعليمي أو شهادة. ويمكن مشاركة قيام المستخدم بالتوظيف بنشر تفاصيل المنصب المعلن، أو الإعلان للعثور على خبير لطلب المساعدة، أو نشر استبيان متعدد الخيارات في حدود الأسبوعين، أو حتى منشور لتقديم المساعدة لشبكة علاقاته ومد يد العون لهم أثناء مختلف الأوقات الصعبة.
- 6) خاصية الأحداث والمناسبات (Events): تسمح هذه الخاصية بإنشاء وبربحة مناسبات ذات علاقة بميدان عمل المستخدم على الأنترنيت مباشرة أو شخصية في الواقع، والتعريف بما من خلال تحميل صورة لغلاف المناسبة مع إمكانية التعديل عليها، وتحديد نوع المناسبة وطريقة المشاركة فيها إما صوتيا برفع الأيدي للانضمام والمشاركة والدحول في مجموعة حوار، أو ببث مباشر مصور، أو بنشر تفاصيل المناسبة والإحالة برابط خارجي للانضمام والمشاركة.
- 7) خاصية الوسائط المتعددة (Multimedia): تتيح هذه الخاصية رفع كل أشكال الوسائط المتعددة، بإرفاق الصور وانشاء الألبومات ومشاركتها على هذا الموقع، وغالبا ما يربطها بمهنته وحرفته ويرفقها بنص، وإتاحة مشاركة هذه الوسائط

 $\blacksquare \bullet \blacksquare$ 

 $\overline{\phantom{a}}$ 

مع علاقاته وزملائه للاطلاع والتعليق عليها. إضافة إلى إمكانية تسمية زملائه على الصورة والإشارة لهم. كما تمكن هذه الخاصية المستخدم من محميل الفيديوهات من جهازه إلى الموقع او الإحالة عليه بلصق الرابط التشعبي.

- 8) خاصية كتابة مقال (Article): يوفر لينكدإن للمستخدم مختلف أدوات التحرير والكتابة من للتحكم في نوع الخط للعنوان الرئيسي والعناوين الفرعية والفقرات وحتى صورة الغلاف وكذا تضمين الإشارات للأشخاص وعلامات الوسم (هشتاغ)، لنشر مقالاته في قالب مقبول قابل للنشر.
- جاصية البحث المتقدم (Advenced Research): يمكن البحث على موقع لينكدإن عن الأشخاص بأسمائهم (Advenced Research) والشركات والمواقع للعثور على جهات الاتصال أو العلاقات، من خلال كتابة الكلمات المفتاحية في شريط البحث وتضييق محال البحث باختيار المجال الجغرافي ودرجة القرب إلى ثلاث درجات إضافة إلى الاختصاص والمنطقة الجغرافية.
- 10) خاصية الإعجاب (Like): هي خاصية تم استحدثها وطورها فيسبوك، واستخدمها موقع لينكدإن، وهي زر على شكل قبضة يد مرفوعة الإبحام زرقاء اللون، وتم لإضافة عدة أزرار معها لإظهار التعبير بصورة سريعة على غرار زر التصفيق، وزر الدعم كل من أزرار مضحك، أحببته وحكيم.
- 11) خاصية التعليقات (Comments): كغيرها من الشبكات الاجتماعية تسمح شبكة لينكدإن لمستخدميها كتابة نعليق في مساحة إضافة تعليق على منشورات الزملاء والمحموعات في الصفحات المنخرطين فيها والإبداء بأرائهم حسب الصلاحيات الممنوحة من صاحب المنشور، ثم الضغط على زر نشر، ويمكن إرفاق التعليق بصورة أو رموز تعبيرية أو رابط في نفس الفضاء.
- 12) خاصية إعادة النشر أو المشاركة (Share): تسمح هذه الخاصية بإعادة نشر المنشور ومشاركته مع زملائه من الدرجة الأولى، وتداوله من طرف زملائه مع علاقاتهم وزملائهم من خلال زر ا**لمشاركة**.
- 13) خاصية التوصيات (Recommandation): يمكن للزملاء من الدرجة الأولى أن يكتبوا توصيات لأشخاص تعاملوا معهم، حيث تعبر هذه التوصيات عن مدى الجحدية التي تحلوا بما أثناء العمل معهم، وتزيد من قوة حساب الشخص المؤصّى به.<br>مسمود المنفس
- 14) خاصية الإشعارات (Notifications): يرسل موقع لينكدإن مجموعة من الإشعارات كعلامة حمراء تظهر لتحذب انتباه المستخدم لإبقائه على اتصال دائم بأخر التحديثات، سواء التي تتعلق بمنشوراته من إعجابات وتعليقات وإعادة نشر... أو التي تتعلق بالمنشورات الرائحة، وبعضها تمثل مقترحات عن أشخاص قد يعرفهم المستخدم ليضيفهم إلى شبكته، وأخرى هي إشعارات تقترح أشخاصا يتابعهم الزملاء من الدرجة الأولى قد يهتم بمتابعتهم أو لهم نفس الاهتمامات. كما يرسل الموقع تنبيهات عن الوظائف المتوفرة على الشبكة ونطاقها الجغرافي، وتشمل الاشعارات أيضا

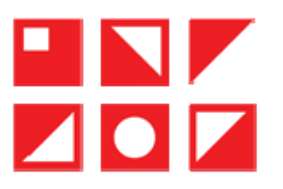

حصيلة عمليات البحث التي ظهر من خلالها حساب المستخدم أسبوعيا وشهريا، والمناسبات المعلن عنها من قبل علاقات الدرجة الأولى، والمقالات المهمة المنشورة من قبل الصفحات التي يتابعها المستخدم.

- 15) خاصية إنشاء تنبيه وظائف (Jobs Alert): تسمح هذه الخاصية على لينكدإن بتسحيل أهم خمس وظائف يهتم بها المستخدم لتصله تنبيهات الوظائف استنادا إليها وإلى المسمى الوظيفي الحالي والموقع الجغرافي والمهارات التي أدرجها في ملفه الشخصي، وإلى عمليات البحث عن وظائف ونشاطه على لينكدإن، كما يمكن أن يتلقى أيضًا إشعارات عبر البريد الإلكتروني بشأن الوظائف ذات الصلة. وهذا لإبقاء المستخدم مطلعًا على منشورات الوظائف الجديدة المتطابقة مع بحثه.<br>-
- ا) خاصية إنشاء مجموعات (Groups): تتيح الشبكة فرص تكوين مجموعات الاهتمام (Groups)، حيث يمكن  $(16\,$ إنشاء مجموعة بمدف أو أهداف محددة، إذ يوفر الموقع لمؤسس المجموعة وأعضائها مساحة من الحرية أشبه بمنتدى حوار مصغر يخضع المستخدم فيه لشروط اتفاقية سياسة الخصوصية وسياسة ملفات تعريف الارتباط وسياسات المجتمع الاحترافي. نميز نوعين من المحموعات عل<sub>ى</sub> لينكدإن، أولها **المجموعات المدرجة**: وهي تلك التي تظهر في نتائج البحث على الموقع، والتي تكون المجموعة مرئية للأعضاء الأخرين في جزء الاهتمامات السفلي من الملف الشخصي. أما المجموعات غير المدرجة: فلا تظهر في نتائج بحث الأعضاء غير التابعين. ويستطيع المستخدم استخدام <mark>المجموعات</mark> للترويج الذاتي وتوسيع نطاق التعريف بنفسه وإظهار ملفه الشخصي.
- تطبيق الهواتف الذكية: تم إطلاق تطبيق لينكدإن لأول مرة سنة 2008 حيث كان مدعوما بست 06 لغات فقط.  $17\,$ بمحرد تحميل التطبيق يستطيع الشخص أن يقوم بإنشاء حسابه وتصفحه من خلال هاتفه المحمول، فهو متوفر لكل من نظامي التشغيل أندرويد (Android) أو أي.أو.أس (IOS).
	- 5 تحليل صفحة لينكدان

.<br>1.5 أولا: شكلا

- 1.1.5 التصميم (Design) يعمل موقع <mark>لينكدإن</mark> على مقاربة أكثر دفئًا في التصميم. فالعرض التوضيحي والكتابة والألوان التي يقدِّمها الموقع تعبر عن دفء العلامة التجارية وإنسانيتها ومجتمعيتها. لقد قام بتحديث شعاره. وهو في رحلة للتأكد من أن تصميمه له قابلية الوصول وشامل لجميع أعضائه وعملائه
	- .<br>2.1.5 العرض التوضيحي (Illustration) العرض التوضيحي لم**وقع لينكدإن** يظهر الناس تتواصل بالتفاعلات التي تحدث يوميًا.

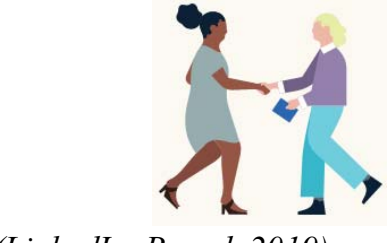

 $(LinkedIn~Brand, 2019)$  : المصدر

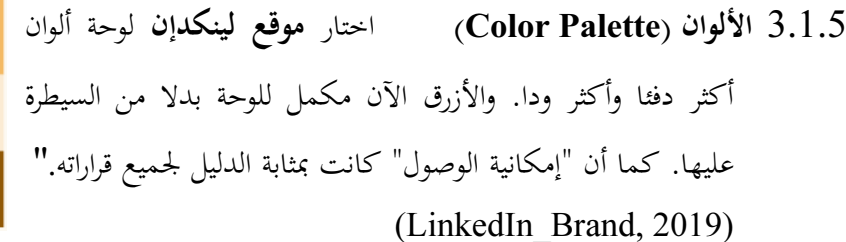

*(LinkedIn Brand, 2019)*: المصدر

4.1.5 الشعار (Logo) انفرد موقع لينكدإن بلون واحد لشعاره بدلاً من ثلاثة. لأنه أبسط وأكثر حداثة، ويساعد على قراءة اسمه ككلمة واحدة."(LinkedIn Brand, 2019)

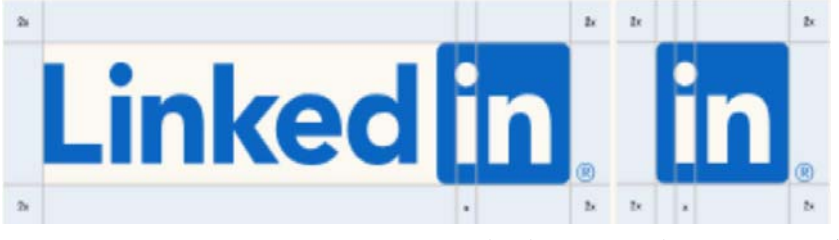

*(LinkedIn Brand, 2019)*: المصدر

5.1.5 الأشكال الهندسية المستعملة (Core Shapes) "يستخدم **موقع لينكدإن** شكلين أساسيين هما: الدائرة والمستطيل، وهي مستوحاة من الحرف "i" في كلمة LinkedIn"، مما يجعلهما فريدين وقابل للتملك. كعناصر تصميم فإنها تساعد على تأطير الأشخاص والرسائل.

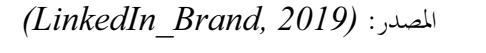

المصدر :

لخط (Font) لدى موقع لينكدإن حط جديد معدل يسمى:(Community) أي مجتمع. إذ 6.1.5 يشتمل على عناصر من الكتابة اليدوية ونماذج أحرف مستديرة أكثر عضوية.

> مقياس الرمز والمساحة الفارغة: ليتأكد موقع لينكدإن من أن  $7.1.5$ شعاره مقروء، وللمحافظة على سلامته، جعل المنطقة المحيطة به خالية من العناصر الأخرى. الحد الأدنى للمسح هو عرض 'LinkedIn\_Brand, 2019)2 x 'i' كما "يبلغ الحد الأدنى لحجم الشعار وعلامة 'in' "0.25 " بوصة (6.35 ملم) عند الطبع، أو 21 بكسل على الشاشة، ويقاس بارتفاع العلامة. في حالات نادرة، قد

> تكون الأحجام الأصغر للطباعة ضرورية. الوضوح هو أولوية قصوى. تأكد من أن الرموز (LinkedIn Brand, 2019)". مرئية بوضوح (LinkedIn Brand, 2019)

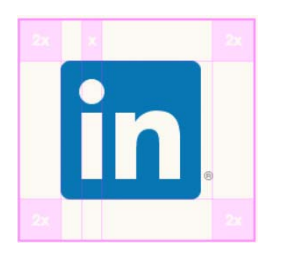

(LinkedIn Brand,  $2019$ 

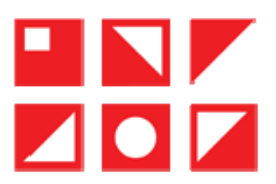

## 2.5 تحليل ميزات صفحة موقع لينكدإن

تتألف شبكة لينكدإن (LinkedIn) من عدد من الميزات المختلفة، وهي مصممة لتقديم ملفات التعريف (Profile) وتوسيع الشبكات (Networks) والتفاعل بين الأعضاء. ويجري تطوير العديد من هذه السمات باستمرار إذ تظهر خصائص جديدة بصورة منتظمة للحصول على نظرة عامة ومتكاملة. لذلك سيتم تقسيم لينكدإن إلى محورين رئيسيين هما:

#### الملف الشخصي (Profile)  $1.2.5$

إنّ الملف الشخصي أو ملف التعريف هو من نواح عديدة الميزة الأكثر أهمية على **شبكة لينكدإن**. وفيه يقوم المستخدم بملء معلوماته، وتحديد هوية الأشخاص الذين يبحثون عن معلوماته وأي معلومات يسمح لهم بالحصول عليها.

ويتحكم المستخدم في ملفه الشخصي عبر الخيارات المتاحة بشأن المعلومات التي يحتويها مثل: التعليم، خبرات العمل، المهارات، الصورة، المدينة أو المنطقة والتصديقات الخاصة به. فيمكنه تحديد ما يتم عرضه على محركات البحث والخدمات حارج الشبكة، كالزوار الذين لم يقوموا بتسجيل الدحول على لينكدإن من خلال تسيير كل أو بعض إعدادات أجزاء من الملف الشخصي المعروضة.

قد يختار بعض المحترفين على شبكة لينكدإن إكمال **ملف بروفايندر (ProFinder)** شخصي منفصل. وهو "عبارة عن منصة لأعضاء لينكدإن الذين يبحثون عن عمل حر في مجالات مهنية معينة ("Pros") للتواصل مع الأعضاء الآخرين الذين يتطلعون إلى توظيف لحسابهم الخاص على أساس مشروع ("زبائن LinkedIn ProFinder, 2017)."("Clients) لا يلزم تقديم إي معلومات إضافية إلى الملف الشخصي، ولكن تدعم المعلومات الأساسية تحقيق الاستفادة القصوى من خدمات هذه الخاصية، وتساعد على بروز المستخدم أمام خبراء التوظيف وفرص الأعمال.

وينصح موقع لينكدإن مستخدميه من خلال شعار "قم باستكمال ملفك الشخصي لزيادة فرص العثور على الفرص المناسبة ولتعثر عليك الفرصة المناسبة."

هناك العديد من الخصائص لملف لينكدإن التعريفي، لكن سنوردها باختصار كما يلي:

1) المقدمة (Intro): وتتضمن خانات لملء الاسم الأول والاسم الثاني أو اسم العائلة، العنوان الرئيسي، المنصب الحالي، خيار عرض معلومات التعليم في المقدمة الخاصة بصاحب الحساب، التعليم أي المسار المهني، الدولة أو المنطقة، المجال المهني وفي الأخير معلومات الاتصال للصق رابط URL للملف الشخصي على حساب تويتر (Twitter) أو البريد الإلكتروني أو رقم معرف على وي تشات (WeChat).

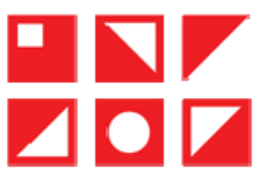

2) نِبْذَة عني (About): تسمح للمستخدم بتحرير ملخص موجز (Summry) لا يتعدى 2600 حرفا لمشاركة ما يقوم به أو الحديث عن الفرص المهنية التي يبحث عنها. كما يسمح بإضافة أو ربط وثائق أو صور أو مواقع أو تسحيلات فيديو أو عروض تقديمية خارجية سواء بالتحميل أو نسخ الرابط للإحالة إليها.

- 3) الخلفية (Background): ينضوي تحت هذه الميزة أربع فئات وتخص:
- أ.الخبرة المهنية (Work Experience): يدرج المستخدم كل خبراته المهنية السابقة والحالية بإيراد تاريخ البداية والانتهاء والرتبة التي شغلها وبعض المهام التي تقلدها وعدد الأشخاص الذين كانوا تحت مسؤوليته.
- ب. ا**لتعليم** (Education): ويخص بذكر الجامعة أو المدرسة، الدرجة العلمية أو الشهادة المتحصل عليها، مجال الدراسة، سنة البدء وسنة الانتهاء الفعلية أو المتوقعة، الصف الدراسي الحالي، الأنشطة والمحتمعات في الجامعة أو المدرسة، موجزٍ يصف الحياة الجامعية أو المدرسية. كما يمكن الاستعانة بالوسائط الإعلامية بإضافة أو ربط وثائق أو صور أو مواقع أو تسجيلات فيديو أو عروض تقديمية خارجية.
- ج. التراخيص والشهادات (Licenses & Certifications): وتضم هذه الفئة اسم الترخيص أو الشهادة، جهة الإصدار، تاريخ الإصدار وانتهاء صلاحية هذه الشهادة مع إمكانية اختيار شرط هذه الشهادة لا تنتهي صلاحيتها، معرف الشهادة (Certificat ID) ورابط الاعتمادات.
- د. الخبرة التطوعية (Volunteer experience): تسمح بإيراد اسم المنظمة التي انخرط صاحب الحساب فيها والدور المهنى بها والقضية التي تحتم بما هذه المنظمة مع ذكر تاريخ البدء والانتهاء أو التأشير على خانة أنا حاليًا متطوع في هذه الوظيفة مع إمكانية ترك ملخص يصف الأعمال المؤداة.

4) المهارات والمصادقات (Skills & Endorsements): يسمح لينكدإن بإضافة 50 مهارة، ويمكن ترتيب أفضل (03) ثلاث مهارات في أعلى الترتيب وقمة الأولويات لتمييزها عن البقية، وتبوب على النحو الآتي: أ**فض**ل المهارات، المعرفة المهنية، المهارات الشخصية، اللغات، مهارات أخرى. كما يستطيع المستخدم استلام مصادقات على مهاراته أو المصادقة على مهارات زملائه.

5) الانجازات (Accomplishments): تتضمن هذه الخاصية على لينكدإن كل من المنشورات (Publications) وبراءات الاختراع (Patents)، الدورات التدريبية والتكوينية (Courses)، المشاريع (Projects)، التكريمات والمكافآت (Honors & Awards) ونتائج الاختبارات (Test score)، حيث يتم ربطها مع التعليم أو الخبرة المهنية. بالإضافة إلى اللغة (Langages) ومستوى إجادتما وأخيرا المؤسسات (Organizations) أي المؤسسة أو المنظمة التي يتعاون أو يشارك فيها المستخدم مع تبيان نوعية عضويته.

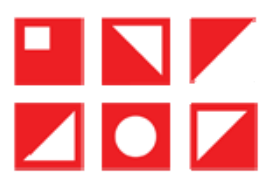

6) معلومات إضافية (Additional Information): تتعلق بطلب التوصية (Recommendation)، إذ يمكن على لينكدإن للزملاء من الدرجة الأولى كتابة توصية لصاحب الحساب بعد تحديد الشخص المطلوب منه والعلاقة التي تربط بينهما. والتوصيات في الأساس سمة تعطي صورة أفضل وأكثر دقة عن كفاءة الأعضاء.

7) اللغات المدعومة (Supported Languages): تسهل هذه الخاصية الوصول إلى مستخدم لينكدإن، حيث تمكنه من إنشاء ملف شخصي افتراضي أو أكثر بأربع وعشرين (24) لغة أجنبية مدعومة، ليعرض باللغة التي تتطابق مع لغة المشاهد وهذا حسب تحديث شهر نوفمبر 2019. فعندما يقوم الأعضاء على لينكدإن بعرض الملف الشخصي لشخص آخر، يمكنهم الوصول إلى إصدارين مختلفين أو أكثر من الملف الشخصي.

8) المقالات والنشاط: يحتفظ موقع لينكدإن بكل الأنشطة التي قام بما المستخدم حسب ترتيبها الزمني، كما يبوبَما في أربع فئات:

- الأولى "كل ا**لأنشطة (All Activity)**" ويعرضها الواحدة تحت الأخرى على شكل إشعارات لكل  $\overline{\phantom{0}}$ الإعجابات والتعليقات والمشاركات التي تفاعل بما المستخدم مع الأعضاء الآخرين.
- أما الفئة الثانية فهي فئة "مقالات (Articles)" وتخص ما كتبه المستخدم من نصوص مهما كانت طبيعتها  $\qquad \qquad -$ للنشر .

تخص الفئة الثالثة "منشورات (Posts)" وتتعلق بما يشاركه المستخدم أو يحمّله على صفحته بمختلف أشكال المحتوى.

والفئة الأخيرة "ا**لوثائق (Documents**)" ذات الصيغة PDF.

كما يعرض الموقع أسفل كل مقال أو منشور إحصائيات عن عدد المشاهدين له، ويصنفهم حسب **الشركة** التي ينتمون إليها، والمسمى الوظيفي والمنطقة.

9) الاهتمامات: هي مجموعة الشخصيات المؤثرة والشركات والمجموعات والجامعات التي يتابعها المستخدم بتفعيله زر المتابعة على صفحاتها بغية الحصول على أخبارها.

### (Network) الشبكة (Network)

فبعد إتمام ملف التعريف الخاص بالشخص، يكون بناء شبكة العلاقات هو كل ما يتعلق **بموقع لينكدإن**. فهي ما يجذب ملايين المستخدمين، وعلى أساس شبكة الشخص يبحث المستخدمون ويجدون المعلومات والوظائف الجديدة وما إلى ذلك ويتحلى ذلك في شعار الموقع فيما يتعلق بالشبكة الذي ينص على أن: "إنشاء ملف تعريف "بورفايل" مهنى وتطوير شبكة علاقات متينة على لينكدإن يمكن أن يساعد على تحقيق العديد من الأهداف".

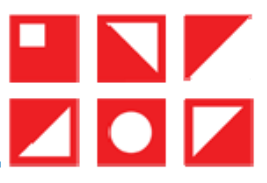

ويتيح موقع لينكدإن لمستخدميه الاتصال بينهم وبين الآخرين عبر خدماته، بما في ذلك الدعوات ورسائل (InMail) والمجموعات والرسائل الفورية بين الزملاء.

كما يُعلم المستخدم عبر البريد الإلكتروني، الهاتف المحمول، والإشعارات المنشورة على مواقعه الإلكترونية أو التطبيقات أو بإرسال رسائل إلى صندوق الوارد الخاص بالمستحدم على لينكدإن ووسائل أخرى عبر خدماته، بما في ذلك الرسائل النصية والإشعارات الفورية.

#### 1) الزملاء أو العلاقات (Connections)

مبدئيا لا يمكن الحديث عن الشبكة بدون علاقات أو زملاء (Connections) وجهات اتصال (Contacts)، حيث ترتبط العلاقات من حلال موقع لينكدإن، مُشكّلة شبكة علاقات المستخدم، وكلما زاد عدد الزملاء الذين يتواصل معهم الشخص، كلما كانت شبكة ذلك الشخص أكبر، وكلما كانت الفرص متاحة نظرياً. وتعمل الروابط بين الزملاء كمصدر للموارد الجديدة، فضلاً عن أنما تساعد في إعطاء صورة لاستراتيجية الشخص حسب عدد الزملاء، عما إذا كان الشخص لديه استراتيجية شبكة مغلقة أو مفتوحة، وموقعه في مجال مهنته (نوع الأشخاص الذين يرتبط بمم المستخدم).

وبشكل عام، تختص شبكة لينكدإن بثلاثة مستويات للعلاقات:

أ. علاقات من الدرجة الأولى (1st Degree Connections): عندما يشير لينكدإن إلى "علاقاتك"، فهذا يعني جهات الاتصال من الدرجة الأولى. وهم أعضاء لينكدإن الذين يتصل بَحم المستخدم مباشرة. إما أن يرسل إليهم دعوة للاتصال وقبلوها، أو قبل دعوتهم. تعرض قائمة الاتصال في الملف الشخصي لاتصالاته من الدرجة الأولى.

ب. علاقات من الدرجة الثانية (2nd Degree Connections): وهم أعضاء الذين يرتبطون مباشرة بعلاقات المستخدم من الدرجة الأولى ولكنهم ليسوا جهات الاتصال من الدرجة الأولى معه.

ج. علاقات من الدرجة الثالثة (3rd Degree Connections): وهم أعضاء لينكدإن الذين يرتبطون مباشرة باتصالات المستخدم من الدرجة الثانية ولكنهم ليسوا جهات اتصال من الدرجة الأولى أو الثانية معه.

والملاحظ هنا أن موقع لينكدإن يحاول أن يربط كل علاقة تنشأ بين جهتين بشركة أو مدرسة أو مجموعة… لإيجاد صلة مشتركة بينهما. وبالتالي لا تخرج كيفية تشكيل شبكة علاقات على لينكدإن عن أربع (04) طرق أو استراتيجيات حسب :(Rutledge, Op.cit, pp. 40-42)

أ. التواصل مع زملاء العمل: من حلال إرسال دعوات للتواصل مع الأشخاص الذين يعمل معهم المستخدم أو عمل معهم في الماضي، فهذه واحدة من أفضل السبل لتوسيع شبكة لينكدإن الخاص بكل عضو. كما يوفر الموقع إمكانية الاستيراد من قائمة المعارف من نظام البريد الإلكتروني (Email) الخاص بالمستخدم، فقد يكون متصلاً بالفعل مع العديد من زملائه. بالإضافة إلى ذلك، يمكن أيضًا البحث عن زملاء ليسوا على دفتر عناوين البريد الإلكتروني الخاص.

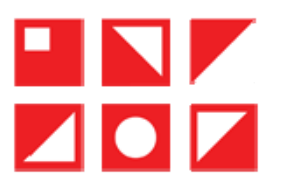

ب. التواصل مع زملاء الدراسة: التواصل مع زملاء الدراسة الحاليين أو السابقين هو استراتيجية اتصال ذكية أخرى على لينكدإن.

ج. التواصل مع أعضاء الآخرين على موقع لينكدإن: ويحتمل أن يكونوا ضمن شبكة الزملاء، أو بالبحث عن الأشخاص باستعمال الاسم عبر كتابته على شريط البحث الخاص بالموقع، أو البحث باستخدام **كلمات مفتاحية** كالرمز البريدي، الوظيفة، المهنة، المكان ... كما يمكن أن تكون ا**لمجموعات (Groups)** وسيلة في بناء شبكة مهنية للمستخدم، وهمزة وصل بين الأعضاء فيها للتنسيق في الاجتماعات من خلال ما يعرف باسم (Events) ودعوة الأعضاء لتلك المحموعات، ومعرفة عدد الحاضرين وأعداد غير الحاضرين. (زَكيْ، 2012، صفحة 4)

د. التواصل مع زملاء عمل ليسوا على موقع لينكدإن: يستطيع المستخدم التواصل مع زملائه وعلاقاته من خلال خاصية "مزامنة جهات اتصاله" مع عدة مصادر كالبريد الإلكتروني (جيمايل Gmail، أوتلوك Outlook، آؤوال AOL...) أو الجوال باستيراد وحفظ جهات الاتصال وباقتراح زملاء لإضافتهم أو من خلال تحميل ملف جهات الاتصال من الحاسوب أو الهاتف شريطة أن يكون نوع الملف:txt.، csv.، أو .vcf. فيُمكّنه الموقع من البقاء على اتصال مع أهم الزملاء، وتقدير الوقت المناسب والأفضل للتواصل. وعرض التحديثات المفيدة.

كما يعرض روتلج أيضا المقاربات الثلاثة الأكثر شيوعا في بناء أي شبكة علاقات على لينكدإن وهي كما يلي:

1) التواصل مع الأشخاص الذين تعرفهم فقط: يتواصل أعضاء لينكدإن الذين يتبعون هذه المقاربة مع الزملاء وزملاء الدراسة والمنتسبين الذين يعرفونهم شخصيًا أو الذين توصى بهم علاقاتهم المعروفة.

2) التواصل مع أي شخص ومع الجميع (Anyone & Everyone): بعض أعضاء لينكدإن، وحاصة أولئك الذين يرغبون في استخدام الموقع لأغراض تطوير الأعمال، هم من أصحاب الشبكات المفتوحة ويرغبون في التواصل مع أكبر عدد ممكن من الأشخاص ويبذلون جهودًا خاصة للتواصل مع الآلاف من الأشخاص.

3) التواصل مع الأشخاص الذين تعرفهم، بالإضافة إلى جهات الاتصال الاستراتيجية التي ترغب في **التعرف إليها**: باستخدام هذه المقاربة، يمكن التواصل مع الأشخاص الذين يعرفهم المستخدم، وكذلك البحث عن جهات الاتصال (Contacts) الاستراتيجية التي تتوافق مع أهداف الشبكة الخاصة به. .Rutledge, Op.cit, p  $35)$ 

فعند النقر على أيقونة "شبكتي My Network"ينتقل الموقع إلى صفحة خاصة تضم جناحين اثنين، الأول وهو الأكبر مخصص لإدارة الدعوات بعنوان "ا**لدعوات (Invitations**)"، في حين الثاني أصغر منه على أحد الجانبين حسب هامش اللغة المستعملة معنون بـ"إدارة شبكتي (Manage my network)".

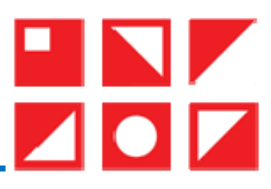

وبالنزول قليلا إلى الأسفل نجد عرضا لمجموعة اقتراحات مكونة من ثمانية (08) أشخاص في الأسفل عنوانها "الأشخاص الذين تعرفهم ولديهم وظائف مشابهة" وغالبيتهم من الدرجة الثانية والذين يشترك معهم المستخدم في المهن التي تقلدها، مع إمكانية عرض كل القائمة لرؤية الكل.

وأسفل منه عرض لمحموعة مشكلة من ثمانية (08) اقتراحات لصفحات عنوانها" الأشخاص الذين يجيدون مهارة... يتابعون أيضا هذه الصفحات" ويبني على إحدى مهارات المستخدم، مع إمكانية عرض كل القائمة لرؤية الكل. وتحت هذا كله مجموعة من الصفحات الموسومة بمشتاغ "#" (hashtag) التي يقترحها الموقع على أساس إحدى مكونات الملف التعريفي، مع إمكانية عرض كل القائمة لرؤية الكل. وفي الأخير، يقترح الموقع مجموعة أخرى من الأشخاص تحت تسمية "ا**لمزيد من** الاقتراحات" لعل المستحدم يتعرف على أحدهم أو مجموعة منهم فيتواصل معهم.

وتحدر الإشارة إلى طريقة العرض التي ينفرد بها موقع لينكدإن وهي على أساس ما ذكرناه آنفا، حيث يقدم الشخص من خلال مستطيل تأخذ صورة حسابه الحيز الأكبر في دائرة مع صورة الخلفية، ويكتب اسمه ولقبه أسفلها مع ذكر المنصب والوظيفة الحالية التي يشغلها. ويشير إلى عدد الزملاء المشتركين بين المستخدم والعضو المقترح. وأدنى كل هذا أيقونة "تواصل Connect" باللون الأزرق داخل إطار.

### (1) الدعوات (Invitations)

عند إرسال دعوة تواصل (Connect) إلى شخص على لينكدإن، يطلب من المستخدِم تحديد كيف يمكن أن يعرف المستهدَف اتصاله؟ فيعرض الموقع قائمة الخيارات الآتية:

- زميل لك: ويحدد الشوكة التي عملا بما معا من القائمة الآنية المعروضة.
- زميل دراسة: ويحدد المدرسة التي درسا فيها معا من القائمة المنسدلة التي تظهر .
	- لقد أنجزنا أعمالا معا: ويحدد الشركة من القائمة الآنية المعروضة.
		- صديق.
- المجموعات. ويحدد المجموعة التي جمعت بينهما من القائمة المنسدلة التي تظهر .
	- آخو . ويشترط إدخال عنوان البريد الإلكتروني للشخص.
		- لا أعوف. وبطلب إدخال اسم الشخص.

كما تعرض قائمة مختصرة لآخر ثلاث دعوات مستلمة، مع توفر خيارين أحدهما "**تجاهل**" باللون الأسود والآخر "**قبول**" باللون الأزرق داخل إطار، مع عرض اسم ولقب الشخص، منصب ووظيفته وعدد الزملاء المشتركين ومنذ متى أرسلت هذه الدعوة. ويمكن مراسلة صاحب هذه الدعوة عبر رسالة فورية حسب دواعي الحاحة. إن مع خيار "**عرض الكل**" ينتقل الموقع إلى صفحة أخرى بعنوان "إدارة الدعوات".

تنقسم إدارة الدعوات إلى قسمين هما: دعوات "مستلمة" و"مرسلة".

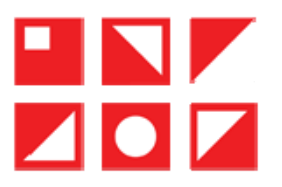

- أ.**الدعوات المستلمة**: تعرض كل الدعوات المستلمة بنفس الطريقة التي تعرض بما القائمة المختصرة لآخر ثلاث دعوات مستلمة المذكورة آنفا، علاوة على هذا يذكر الموقع عدد الدعوات ويخصص حانة لاحتيار مجموعة من الطلبات لاتخاذ نفس القرار بشأنها. تعرض في فئة "**الكل**" مع توفر تصنيفها حسب "أ**شخاص"** أو "**مناسبات"** أو "**صفحات"** أو "نشريات" دورية وفق تحديث 2019. كما يمكن تصفية الدعوات المعروضة حسب "من شركتك" أو "من جامعتك" أو "لديه زملاء مشتركين".
- الدعوات الموسلة: يعرض في هذا الجناح مجموعة الدعوات الموسلة مع توفر تصنيفها حسب "أشخاص" ب . أو "مناسبات" أو "صفحات" أو "نشويات" مع إمكانية "سحب" الدعوة أو الدعوات.
	- 3) إدارة الشبكة (Network Management)

من خلال إعدادات "إدارة شبكتي" التي يوفرها موقع لينكدإن لمستخدميه لإدارة شبكة العلاقات والزملاء نحد:

أ. زملاء أو علاقات (Connections): عندما يشير لينكدإن إلى "علاقاتك"، فهذا يعني جهات الاتصال من الدرجة الأولى كما أسلفنا الذكر، ويتحكم المستخدم في كيفية التصنيف حسب "تم إضافته حديثا" أو "الاسم الأول" أو "اسم العائلة"، وتعرض القائمة الواحد تحت الآخر بصورته واسمه الكامل ومنصبه ووظيفته ومدة الاتصال بينهما. مع أيقونة "**رسالة**" لتسهيل عملية التراسل. ومن هنا يمكن إزالة أي زميل من قائمة الزملاء. كما يعرض أيضا العدد الإجمالي للزملاء.

يجب أن يكون الشخص **صلة من الدرجة الأولى** لرؤية قائمة جهات اتصال شخص آخر، ولكن من الممكن أيضاً إخفاء قائمة جهات الاتصال بالكامل حسب إعدادات عرض الملف الشخصي.

عند رؤية الملف الشخصي لشخص آخر أو رؤية آخرين للملف الشخصي للمستخدم يتم إعلام صاحب الحساب بأن أحد أعضاء لينكدإن قام برؤية ملفك الشخصي بإشعار وبريد إلكتروني، ويحافظ على إحصائيات كل من شاهدوا الملف الشخصي لمدة 90 يوما.

يمكن لأعضاء لينكدإن اختيار ألا تكون ملفاتهم مرئية من خلال إعدادات الخصوصية. إذ يمكن التحكم فيما يراه الآخرون حينما يشاهدون الملف الشخصي ويمكن تحديث الإعدادات في أي وقت. بينما يختار **خبراء التوظيف** عادة حاصية ا**لتصفح بوضعية** (ا**لمجهول**) للبحث عن مرشحين أو متخصصين في المبيعات أو عن صفقات محتملة أو عملاء جدد. كما أن تصفح الموقع في وضعية (المحهول) تحرم صاحبها من خاصية **معرفة من شاهد ملفك الشخص**ي ومعلومات من قام بمشاهدة ملفك الشخصي.

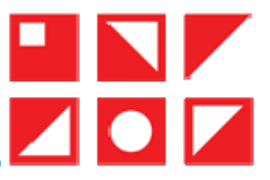

- ب. **جهات اتصال (Contacts**): يساعد استيراد جهات الاتصال في البقاء على تواصل مع الزملاء، بإضافتها أو تحميلها من مكان آخر مثلاً من (Google) أو البريد الالكتروني (Outlook) أو من الهاتف النقال، أو من خلال مزامنتها مع حساب آخر من مواقع التواصل الاجتماعي.
	- 6 كيفية استخدام موقع لينكدإن

باختصار، ينشئ المستخدمون ملفا تعريفيًا –بروفايل– على موقع **لينكدإن** بالتسجيل على الموقع باستعمال البريد الإلكتروني وكلمة السر، ويتضمن البروفايل الاسم واللقب والمؤهلات العلمية والاهتمامات الخاصة بمم، ثم البيانات المهنية كالمنصب الحالي ومختلف المناصب السابقة والترب المقلدة ومدة البقاء فيها والبلدان التي عمل بها المستحدم، مثله مثل السيرة الذاتية إلى حد كبير، حيث يمكن لأي عضو في **شبكة لينكدإن**، من حلال البحث عن المؤهلات نفسها، العثور على ملف تعريف شخص ما. بالإضافة إلى ذلك، يمكن إرسال الدعوات والبحث عن زملاء سابقين أو حاليين ورفاق الدراسة...

يقوم المستخدمون بإنشاء المحتوى وإدارة المعلومات بأنفسهم. ومع ذلك، فإن موقع **لينكدإن** ليس خاليا من الرقابة، كما يعمل كل مستخدم بموجب عدد من القيود والحدود التي تحددها بنود **سياسات الخصوصية وملف تعريف الارتباط**، وخاصة فيما يتعلق بالتفاعل سواء كان للمستخدم حسابا مدفوعا (بريميوم) أم لا.

تنطبق **سياسة الخصوصية** (Privacy Policy) عند استخدام خدمات موقع **لينكدإن** على جميع أعضائه أو زواره. فهو يتيح لمستخدميه خيارات عدة فيما يتعلق بالبيانات التي يجمعها، يستخدمها، ويشاركها كما هو موضح ومفصل في بنود سياسة الخصوصية، سياسة ملفات تعريف الارتباط والإعدادات. (LinkedIn Corporation, 2019)

أما ملف تعريف الارتباط (Cookies) فهو ملف صغير يتم تنزيله على جهاز المستخدم لتمكين ميزات ووظائف لينكدإن، على سبيل المثال التعرف على جهاز المستخدم، وتأمين وصوله إلى موقع لينكدإن بمواقعه المختلفة بشكل عام، وحتى معرفة إذا حاول أحدهم الوصول إلى حساب المستخدم من جهاز مختلف. كما تُمكن ملفات تعريف الارتباط المستخدم من مشاركة المحتوى بسهولة على لينكدإن ومساعدة الموقع في عرض إعلانات ذات صلة بمستخدمه. (Ibid, 2019)

1.6 أنواع الحسابات على لينكدإن

لموقع لينكدإن صنفين من الحسابات: المجاني (Free) وهو محدود الخدمات. أما المدفوع (Premium) فيزيد عن المحاني بخدمات متميزة وصلاحيات أوسع، تتيح الوصول إلى أدوات أفضل للبحث والتواصل، مما يسهل التواصل مع الأشخاص الجدد. ويتوفر على أربع عروض حسب تحديث سنة (2020)، والاختلافات تكمن في إمكانية معرفة من اطلع على الحساب الشخصي وعدد الرسائل الإلكترونية (InMail) الممكن إرسالها...

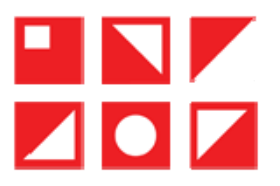

الرسائل الإلكترونية إنمايل (InMail): هي كلمة مركبة من شقين: إن (In) للدلالة على لينكدإن ومايل (Mail) للدلالة على رسالة إلكترونية. ليصير المعنى: رسالة إلكترونية خاصة بلينكدإن.

يوفر موقع لينكدإن خدمة البريد الإلكتروني (InMail) وهي خدمة غير محانية، وهي رسالة يتم إرسالها عبر لينكدإن نيابةً عن أحد المعلنين، مباشرة إلى البريد الوارد الموجود في حساب المرسل إليه على لينكدإن حتى وإن لم يكن ضمن قائمة العلاقات. يتم إرسال هذه الرسالة باسم ملف شخصي موجود على لينكدإن (على سبيل المثال: المدير العام لشركة) حيث يمكن التحكم في الإرسال وتمريره لرسالة غير إشهارية، والغرض منها البحث عن وظيفة أو تقديم الشركة. .Rutledge, Op.cit, p 7)

- إظهار  $100$  حساب عند عملية البحث الواحدة.
- حفظ ثلاث (03) عمليات بحث كحد أقصى والإشعار أسبوعيا بهذه العمليات.
- 2.1.6 حساب بويميوم (Premium): لينكدإن يعرض عدة أنماط للحسابات المدفوعة، كان هناك نوعان من حسابات بويميوم حسب تحديث 2010: فالأول كان باسم الأعمال (Business) والثاني باسم الأعمال بلاس (Business Plus)، فكلاهما عليه رسوم شهرية ويوفران الميزات نفسها، إلا أن حساب "الأعمال بلاس (Business Plus)" كان يمتاز بالقدرة على الوصول إلى المزيد من الأشخاص في كل مرة، وبإجراء عمليات بحث أوسع. (Ibid, p. 8)

فحسابات بريميوم توفر القدرة على الاتصال بالمزيد من الناس الذين لا علاقة لهم بصاحب الحساب، ومناسبة لشركات التوظيف أو الأشخاص الذين يستخدمون لينكدإن كأداة تطوير الأعمال. فكانت فيما قبل تسمح بما يلي:

- تأدية عمليات بحث مرجعية غير محدود بنقرة واحدة.
- تلقى عضوية في شبكة الرابط المفتوح (\*OpenLinkNetwork).

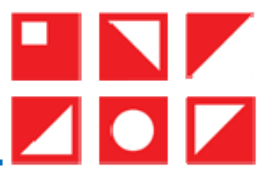

- إرسال عدد لا محدود من رسائل شبكة الرابط المفتوح (OpenLinkNetwork).
- تلقى استجابات من حدمة العملاء للينكدإن في غضون يوم عمل واحد. (Ibid, p. 7)

أما سنة 2020، فكانت عروض الحسابات ا**لمميزة المدفوعة (Premium**)أربعة (04) أنماط. وفي حالة شراء أيا من الخدمات المدفوعة (خدمات بريميوم)، يلتزم صاحب الحساب بدفع الرسوم والضرائب المطبقة والالتزام بالشروط الإضافية الخاصة بالخدمات المدفوعة. وقد يؤدي عدم دفع هذه الرسوم إلى إنهاء حصوله على الخدمات المدفوعة وإعادته إلى الحساب المحاين.

طورت خلمات بويميوم بشكل مستمر لتصير بعد تحديث 2020 كما يلي:

1) حساب بويميوم كارير (Premium Career): قدم هذا النوع للموظَّفين والعمال للتميز والتواصل مع مديري التوظيف، واستعراض ترتيبهم والمقارنة بالآخرين، وتعلم مهارات جديدة لتحقيق التقدم في المستقبل المهني. والمفاضلة هي أن "المترشحين من أصحاب حسابات **بريميوم كارير** يتم توظيفهم بمعدل أسرع مرتين مقارنة بالمترشحين الآخرين." (Linkedin, 2020)

مميزاته: من جملة ما يوفره حساب بويميوم كاريو :

- أ. إرسال رسائل مباشرة لمسؤولي التوظيف: رصيد 3 رسائل إنمايل (InMail) للاتصال المباشر. ب. التميز: التقدم والتميز للوظائف كمترشح مميز أمام حبراء التوظيف.
- ج. **برامج تدريبية مصورة أونلاين**: توفر منصة لينكدإن برامج تدريبية في شكل مقاطع فيديو يقدمها خبراء في شتى المحالات لتعلم أهم المهارات في مجال إدارة الأعمال والتكنولوجيا والإعلانات لكنها متاحة فقط باللغات الإنحليزية والإسبانية والألمانية والفرنسية واليابانية.
	- د. من شاهد ملفك الشخصي؟: معرفة من شاهد الملف الشخصي خلال تسعين (90) يوما وكيف عثر عليه. ه. معلومات المترشحين: للحصول على ترتيبهم مقارنة بالمترشحين الآخرين. (Ibid)
- 2) حساب بريميوم بزنس (Premium Business): هو حساب للأعمال التحارية وترويجها وتنميتها والعثور على الأشخاص المناسبين والاتصال بحم، وكذا تعلم مهارات حديدة لتدعيم الهوية المهنية. ويضمن اشتراك بويميوم بزنس (Premium Business) لأعضائه "معدل مشاهدات للملف الشخصى أكثر 6 مرات." (Ibid) **مميزاته**: يقدم حساب بريميوم بزنس ما يل<sub>ى</sub>:
- أ. 15 ر**سالة إنمايل (InMail**): تمكنه من التواصل مع أي شخص على لينكدإن، حتى لو لم يكن على قائمة زملائه. ب. **بيانات الشركات**: يحصل المشترك على بيانات دقيقة بشأن اتجاهات نمو الشركات وطبيعة العمل بما.

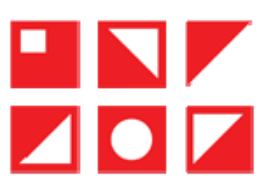

- ج. **برامج تدريبية مصورة أونلاين**: توفر منصة لينكدإن برامج تدريبية في شكل مقاطع فيديو يقدمها حبراء في شتى المجالات لتعلم أهم المهارات في مجال إدارة الأعمال والتكنولوجيا والإعلانات لكنها متاحة فقط باللغات الإنجليزية والإسبانية والألمانية والفرنسية واليابانية.
	- د. من شاهد ملفك الشخصي؟: معرفة من شاهد الملف الشخصي حلال تسعين (90) يوما وكيف عثر عليه.
- هـ. عمليات بحث غير محدودة عن الأشخاص: يسمح الاشتراك بمشاهدة عدد غير محدود من نتائج البحث عن الملفات الشخصية والملفات الشخصية المقترحة – حتى الدرجة الثالثة. (Ibid)
- 3) حساب بريميوم للمبيعات (Sales) أو (Sales Navigator Professional): هو حساب من نوع خاص، موجه للحصول على المزيد من فرص المبيعات والعثور على حسابات عملاء محتملين في السوق المستهدف، وكذا الحصول على معلومات محيّنة لتواصل أفضل، وببناء علاقات أكثر ثقة مع الزبائن والعملاء المحتملين. ويتوعد لينكدإن "المتخصصون في البيع عبر وسائل الإعلام الاجتماعي تتضاعف فرص تحقيقهم للحد المطلوب ثلاث مرات". (Ibid) مميزاته: يتميز حساب ب<sub>ي</sub>يميوم للمبيعات بالآتي:
	- أ. 20 رسالة (InMail™): تسمح ببداية محادثات مفيدة مع العملاء المحتملين حتى لو لم يكونوا على قائمة الزملاء.
- ب. من **شاهد ملفك الشخص**بي؟: استعراض العملاء المحتملين الذين أبدوا اهتماما بك خلال التسعين (90) يوما الماضية.
- ج. **بيانات المبيعات**: يحصل المشترك على بيانات بشأن حساباته وعملائه المحتملين مثل: تغييرات الوظائف ومعدل نمو الشكات والمزبد...
- د. **عمليات بحث غير محدودة عن الأشخاص**: يعرض عدد غير محدود من نتائج البحث عن الملفات الشخصية والملفات الشخصية المقترحة حتى الدرجة الثالثة.
- هـ. **بحث متقدم مع قائمة المستهدفي**ن: تمكن عوامل التصفية المتقدمة لعملية البحث المشترك من التركيز على صناع القرار وإنشاء قوائم مخصصة للمستهدفين.
- و . توصيات العملاء المحتملين والعملاء المستهدفين الذين تم حفظهم: استكشاف المترشحين المناسبين وحفظهم للبقاء على تواصل. (Ibid)
	- 4) حساب بويميوم للتوظيف (Hiring) أو ريكروتر لايت (Recruiter Lite): هذا الحساب موجه لأصحاب الأعمال والشركات ومسيري الموارد البشرية للعثور على مواهب حديدة وتوظيفها، والحصول على مترشحين ممتازين في وقت أقصر، والتواصل مع أبرز المواهب، من خلال بناء علاقات مع المترشحين المحتملين. (Ibid) معيزاته: يوفر حساب بريميوم للتوظيف الميزات الآتية:

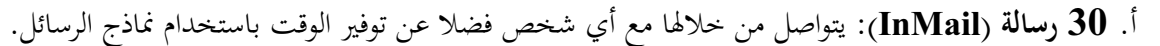

- ب. من شاهد ملفك الشخصي؟: عرض المترشحين المحتملين الذين زاروا الملف الشخصي خلال آخر تسعين (90) يوما. ج. **البحث المتقدم**: بواسطة عوامل التصفية المتقدمة للبحث المصممة خصيصا لعملية التوظيف تسمح بالتركيز على
	- أفضل المتقدمين.

 $\blacksquare \blacksquare \blacksquare$ 

- د. عمليات بحث غير محدودة عن الأشخاص: مشاهدة عدد غير محدود من نتائج البحث عن الملفات الشخصية والملفات الشخصية المقترحة حتى الدرجة الثالثة.
	- ه . اقتواحات قيمة: هي اقتراحات ديناميكية يمكن استخدامها أثناء البحث عن مواهب جديدة. و . تعقب أوتوماتيكي للمترشحين: يسمح الحساب بتتبع المترشحين والأدوار المفتوحة في المشاريع. زِ. دمج عملية التوظيف: إدارة قوائم المترشحين الخاصة كلها في مكان واحد.
		- مقارنة بين الحساب المجاني وحساب بريميوم على لينكدإن  $\overline{7}$

يضمن لينكدإن الحد الأدبي من الخدمات على الحساب المحابي، حتى يخلق الحاجة لدى المستخدم لاقتناء أحد عروض البريميوم التي يوفرها للبيع. لذا نجد تشابهات بين الحساب المجابي والمدفوع في الخدمة لكن الاختلاف يكمن في نوعية وجودة وحدود هذه الخدمة. ومن أهم الفروقات التي نسحلها من خلال المقارنة بين الحسابين نجد:

الجدول 1: مقارنة بين الحساب المحاني الحساب المدفوع بريميوم على موقع لينكدإن.

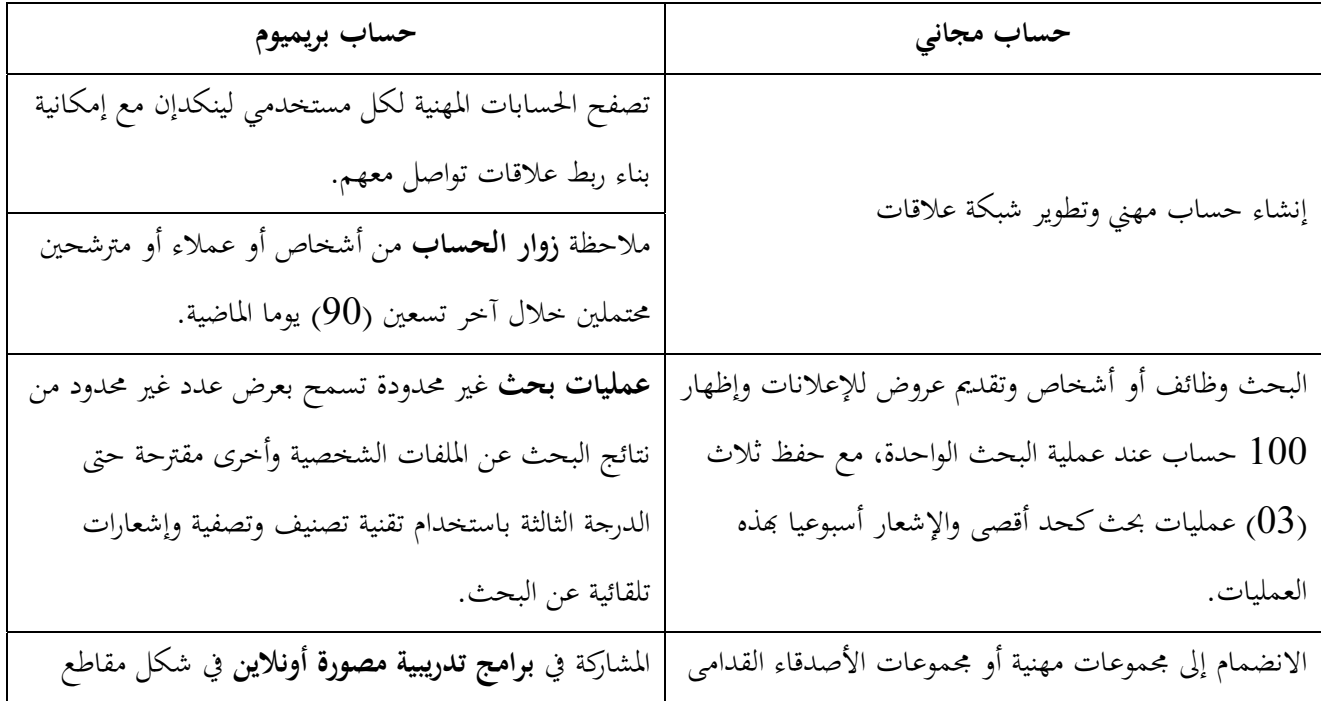

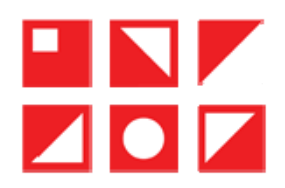

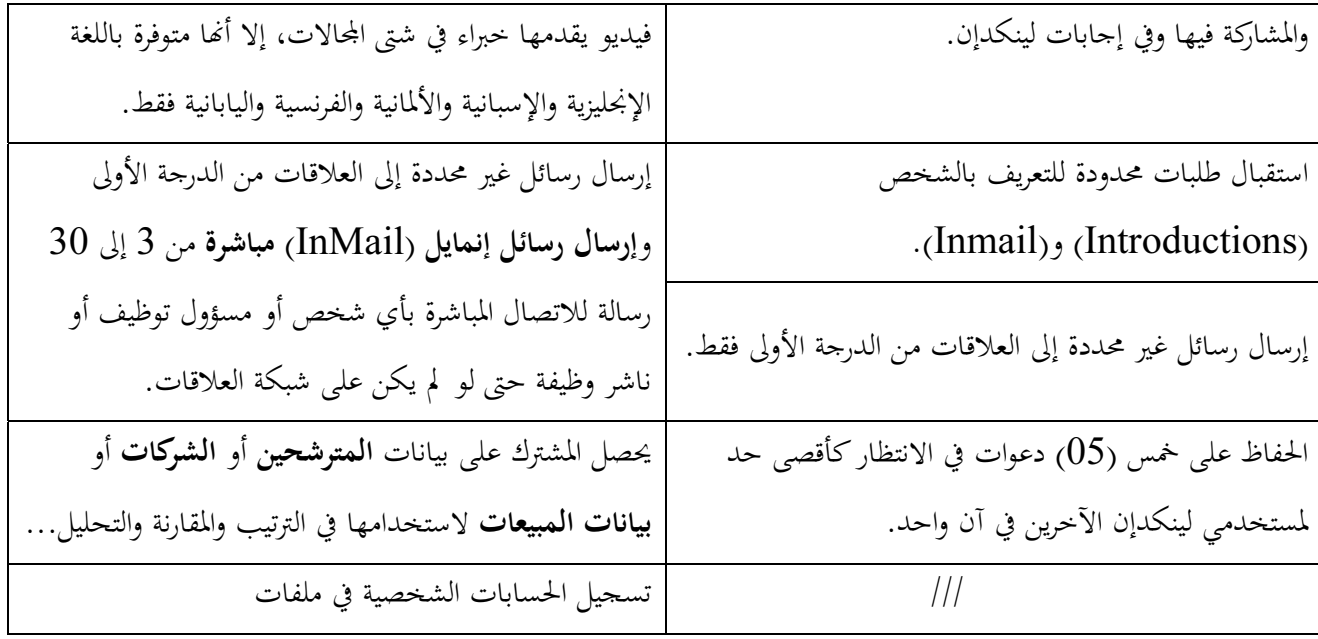

**المصدر**: احتهاد شخصي من حساب الباحث على لينكدإن.

# 8 قراءة مقارنة بين الشبكات المهنية

تتوفر على الأنترنيت أكثر من 42 منصة مهنية، لكن أبرزها ثلاث مواقع تواصل مهنى وهي لينكدإن (Linkedin) الأمريكي، فياديو (Viadeo) الفرنسي و اكسينغ (XING) الألماني. فلا بأس بالتعريف بمما قبل الخوض في المقارنة بينهما. أ) شبكة فياديو Viadeo:

هي شبكة اجتماعية مهنية فرنسية أطلقت سنة 2004 من طرف (Dan Serfaty)، وتعود جذور إنشائها إلى سنة 2000، كما تعتبر امتدادا لنادي رحال الأعمال (Agregator). وهي تضم 25 مليون مستخدم. ومتوفرة بخمس لغات وهي: الانحليزية الإيطالية والألمانية والاسبانية والبرتغالية.

توفر هذه الشبكة منتدى (Hubs) للنقاش والاتصال بين الأشخاص، لكن لا يمكن مشاهدته أو الدخول إليه، إلا إذا كان العضو مسحلا. يتيح الموقع منذ 2008 إمكانية اقتراح أصدقاء وأداة طرح الأسئلة وتلقى الإجابة وإمكانية التعديل والتعبير والإضافة إلى ملمح المستخدم، بالإضافة إلى إمكانية استخدام خاصية الفيديو ضمن المنتدى، تقدم هذه الشبكة مجانيا الخدمة الأولية لكن للحدمات المتقدمة (Premium) يجب الدفع. ولا تختلف سمات الموقع عن تلك الخاصة بشبكة لينكد إن المذكورة آنفا. (شراد، مرجع سابق، ص 46)

# ب) شبكة كسينغ (Xing):

شبكة اجتماعية مهنية ألمانية أنشئت سنة 2003 من طرف (Lars Hinrichs)، تستخدم أساسا في ألمانيا وتضم 8 ملايين مستخدم ومتوفرة بعدة لغات بالفرنسية الانجليزية الروسية اليابانية…فهي توفر منتدى للنقاش لكنه مدفوع الأجر أي أن  $\overline{\phantom{a}}$ 

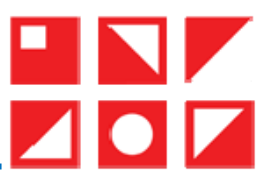

الخدمة ليست مجانية للخدمات المتقدمة كالبحث عن الأشخاص أو الاتصال بمم، كما توفر أيضا خدمة خاصة بالمستخدمين ضمن شركات خاصة والتي تملك واجهات خاصة بما في الشبكة. في سنة 2007 أصبح من الممكن تحديث الملمح والبحث عن أشخاص ومشاهدة المواعيد الخاصة بالمحموعات ومعرفة عنوان الأشخاص المتصلين بالشبكات أيضا. (المرجع نفسه، ص46)

فعلى الرغم من انطلاقها تقريبا في نفس السنة وبنفس الهدف، وفي بلدان مختلفة إلا أنها لم يكتب لها نفس النحاح والانتشار عبر العالم. فبمرور السنين وإلى غاية سنة 2020، حقق موقع **لينكدإن** تفوقا على نظرائه على كل المعايير، سواء من احية عدد المستخدمين أو من ناحية لغات التصفح والاستخدام، أو من ناحية عدد بلدان العمل والانتشار عبر العالم. .<br>. ا**لجدول 2**: مقارنة بين أكبر ثلاث شبكات مهنية على المستوى العالمي.

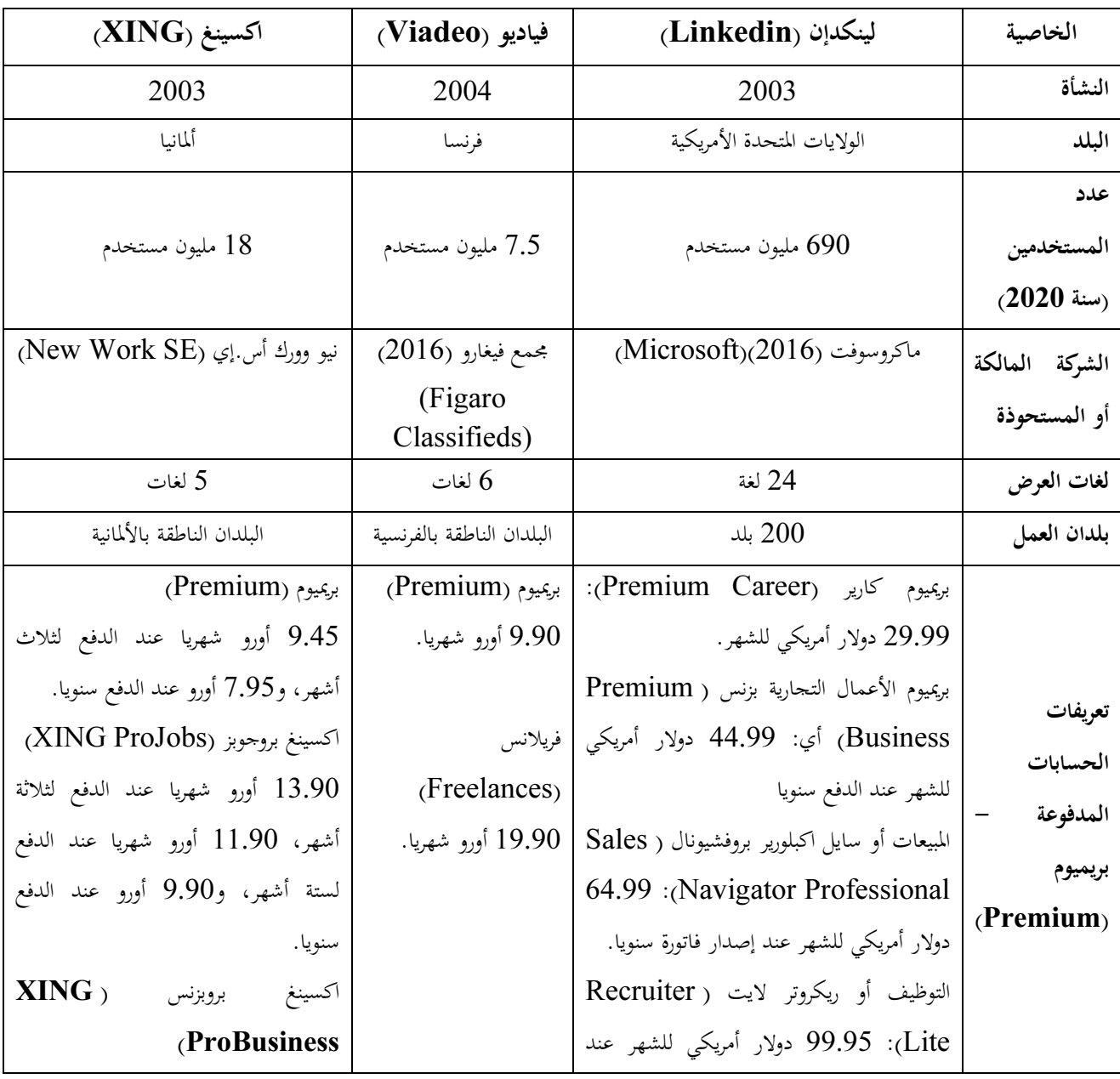

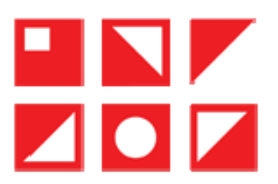

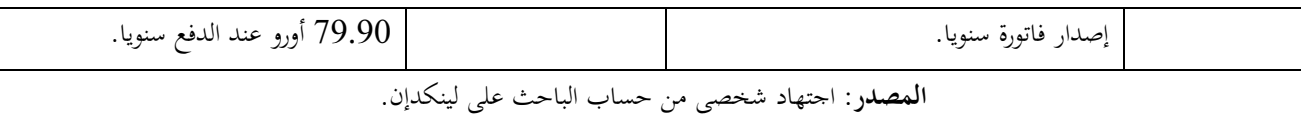

و خاتمة:

بناء على ما سبق من أدبيات نظرية واحصائيات رقمية، يتبين أن موقع لينكدإن هو شبكة اجتماعية مهنية بامتياز تحظى بقبول منقطع النظير مقارنة ببقية الشبكات المهنية، ويعزى ذلك إلى عدة عوامل تحسنت مع مرور السنين وجهد جهيد للمطورين في اقتراح تحديثات مستمرة وتدارك مختلف النقائص، ولعل أبرزها تصميمها المبسط والجذاب، سهولة استخدام الموقع على الحاسوب أو على الهاتف على حد السواء، دعم شبكة لينكدإن لأكثر من عشرين لغة خاصة ذات الاستخدام الواسع مما يجعلها تمس أكبر عدد من سكان العالم وتجذب مختلف الثقافات وتتحاوز الحدود الجغرافية، خاصة اللغة الإنجليزية التي صارت لغة التواصل عبر العالم.

من بين العوامل المساعدة على تصدر لينكدإن قائمة مواقع التواصل الاجتماعي من فئته أنه يحقق الجدوى المهنية ويفي بالغرض الذي وضع من أجله والاستفادة من خدماته ويحقق المنفعة والاشباع. وخير دليل هو دعم المؤسسات الاقتصادية وحتى الحكومية منها للموقع في التوظيف وعقد الصفقات والترويج...

فمن خلال هذه القراءة حاولنا تقديم صورة عن الشبكة الاجتماعية المهنية لينكدإن بتأصيل أكاديمي، والخوض في تحليل خصائصه وما يميزه عن غيره وما جعله يتقلد الصدارة. 5. قائمة المراجع:

- Books
	- 1. El CHEMAYLA, Ouda Maher. El Lahm, Mahmoud. & others..New Numirical Media (1 ed). (Oman, Jordani: Dar El Issar for Publishing & Distributing; 2015).
	- 2. El Dailami, Abderrazak a. Modern Global Media Industry (1 ed). (Oman, Jordani: Dar El Yazouri for Publishing & Distributing; 2015).
	- 3. El Dailami, Muhammad Abderrazak b. Communication Theries in 21<sup>st</sup> Centery (1 ed). (Oman, Jordani: Dar El Yazouri for Publishing & Distributing; 2016).
	- 4. El Fayssal, Abdelamir. Studies in Elecronic Media (1 ed). (Ain, UAE: University Book House; 2014).
	- 5. El Kandalji, Ameur Ibrahim. Elecronic Media (1 ed). (Oman, Jordani: Dar ElMassira for Publishing, Distributing & Printing; 2015).
- Articles :
	- 6. Cherrad, Souhil. Social Networks between Special Structer and General Usage: Theorical Intro. Human Sciences Revue, B (47) . (June 2017).

 $\overline{\phantom{a}}$ 

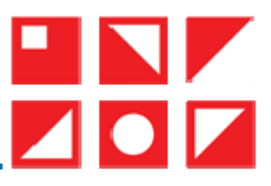

- 7. El Laban Cherif. Derwich. Social Network Sites.. Self realisation faraway of Geographie. 12 25, 2016, from Arabic Center for Researches & Studies. (2014, January 26): http://acrseg.org/2470
- 8. Jobvite inc.. Jobvite Job Seeker Nation Study: An authoritative survey of the social, mobile job seeker. USA. (2014)
- 9. Moujahid Jamel. Amani. (2010). Social Networks usege in introducing a developed library services. Libreries and Information Association, Editor, Information Studies Revue (08).
- 10.REDMOND, & MOUNTAIN. (2016, June 13). Microsoft to acquire LinkedIn. Retrieved 06 16, 2016, from Microsoft News Center: https://news.microsoft.com/2016/06/13/microsoft-to-acquire-linkedin
- 11.Rutledge, P.-A. (2010). Using LinkedIn (1 ed.). United States of America: Que Publishing Company.
- 12.Zaki Walid. Rachad. (2012, March). Social Network Theory From Idiology to Mythodology. Stratigic Cases Serie. Arabic Center for Cyberspace Researches: www.accr.co
- Websites :
	- 13. LinkedIn Corporation. (2020). Help\_center. Retrieved 08 10, 2020, from  $\sim$  LinkedIn: https://www.linkedin.com/help/linkedin/
	- 14. LinkedIn Corporation. (2019). About LinkedIn. Retrieved 01 13, 2019, from LinkedIn: https://about.linkedin.com
	- 15.Linkedin. (2020). Premium\_Products. Retrieved 05 28, 2020, from Linkedin: https://www.linkedin.com/premium/products/?indexIntentType=explore&intent Type=explore
	- 16.LinkedIn\_Brand. (2019). LinkedIn Brand. Retrieved 02 08, 2019, from LinkedIn: https://brand.linkedin.com/en-us
	- 17. LinkedIn ProFinder. (2017). Terms and Conditions LinkedIn ProFinder. Retrieved 12 10, 2019, from linkedin.com: https://www.linkedin.com/profinder/terms
	- 18.Statista. (2022). Consulté le 01 16, 2022, sur Statista: https://fr.statista.com/
	- 19.Weiner, J. (2016, June 13). Microsoft and LinkedIn: Together Changing the Way the World Works. Retrieved 06 18, 2016, from LinkedIn Official Blog: https://blog.linkedin.com/2016/06/13/microsoft-and-linkedin